# A PC- BASED SIMULATION PACKAGE FOR ENGINEERING STUDENTS AND **PROFESSIONALS ON COMPRESSIBLE FLOW**

## *Odesola, Isaac F. And Damilola Bamiro*

#### **Abstract**

**the Both Engineering students and practicing Engineers are involved in the** design and analysis associated with fluid mechanics and thermo-dynamics problems. For them to be very efficient and proficient in handling various problems there is need for scientific data and general information in forms of tables or graphs. These must be made available in a compact form. In this paper a successful attempt was made to make available this aforementioned data in respect of compressible flow. **All** the equations concerned are brought together in a simplified form and programmed to generate useful data for various gases of interest on compressible flows. Analysis of compressible fluid flow becomes very easy if one has access to information as presented in this paper.

## **Introduction**

The main aim of this compilation is to make available some of the scientific data and general information that are needed by Engineering students and practicing Engineers involved in the analysis of problems on compressible flows. The experiences gathered in the process of teaching students at the undergraduate level have gone a long way to suggest that students' problems will be minimized if theses information are successfully packaged.

Conditions of a fluid flow once known can be used in conjunction with equations relating upstream and downstream conditions to predict or in designing flow in pipeline. When analyzing compressible fluid flow given different upstream conditions, and equations relationship are employed, it could be rigorous to calculate manually. Rather a table values relating the conditions upstream and downstream can be generated for use. In this write up particular references is made to the gas with ratio of specific heats (GAMMA) 1.25. band to particulate manually the sense of the subsequence of the analysis of compressible fluor becomes very easy if one has access to information compressible fluor becomes very easy if one has access to information as p

The paper includes computer programs that generate values for upstream and downstream relations for the following types of flow: isentropic flow, adiabatic flow, normal shock wave and oblique heats can be varied to obtain information on other gases, for instance gamma equals 1.14, 1.3, 1.35, and 1.67.

Lack of the information mentioned above in form of tables or graphs has not been helpful to students to understand quickly the issues involved in the analysis of compressible flows. The information complied and package in this paper will be very useful compendium for students working on sundry problems in the areas of Thermodynamics and Fluid mechanics.

# **Application Equatibns for Compressible Fhid Flow Adiabatic Flow with Friction (Fanno Flow)**

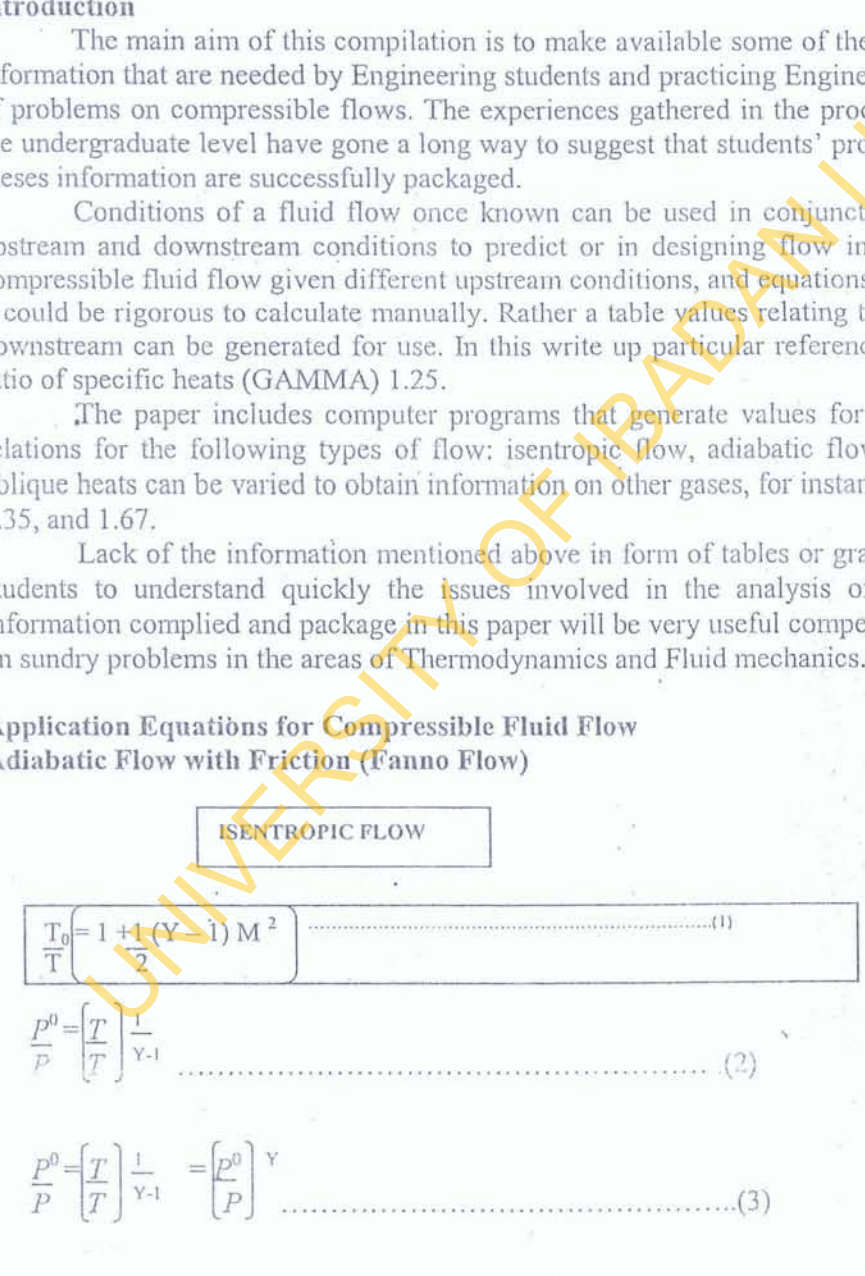

*The Nigerian Academic Forum Volume 4 No 3 April, 2003* 1

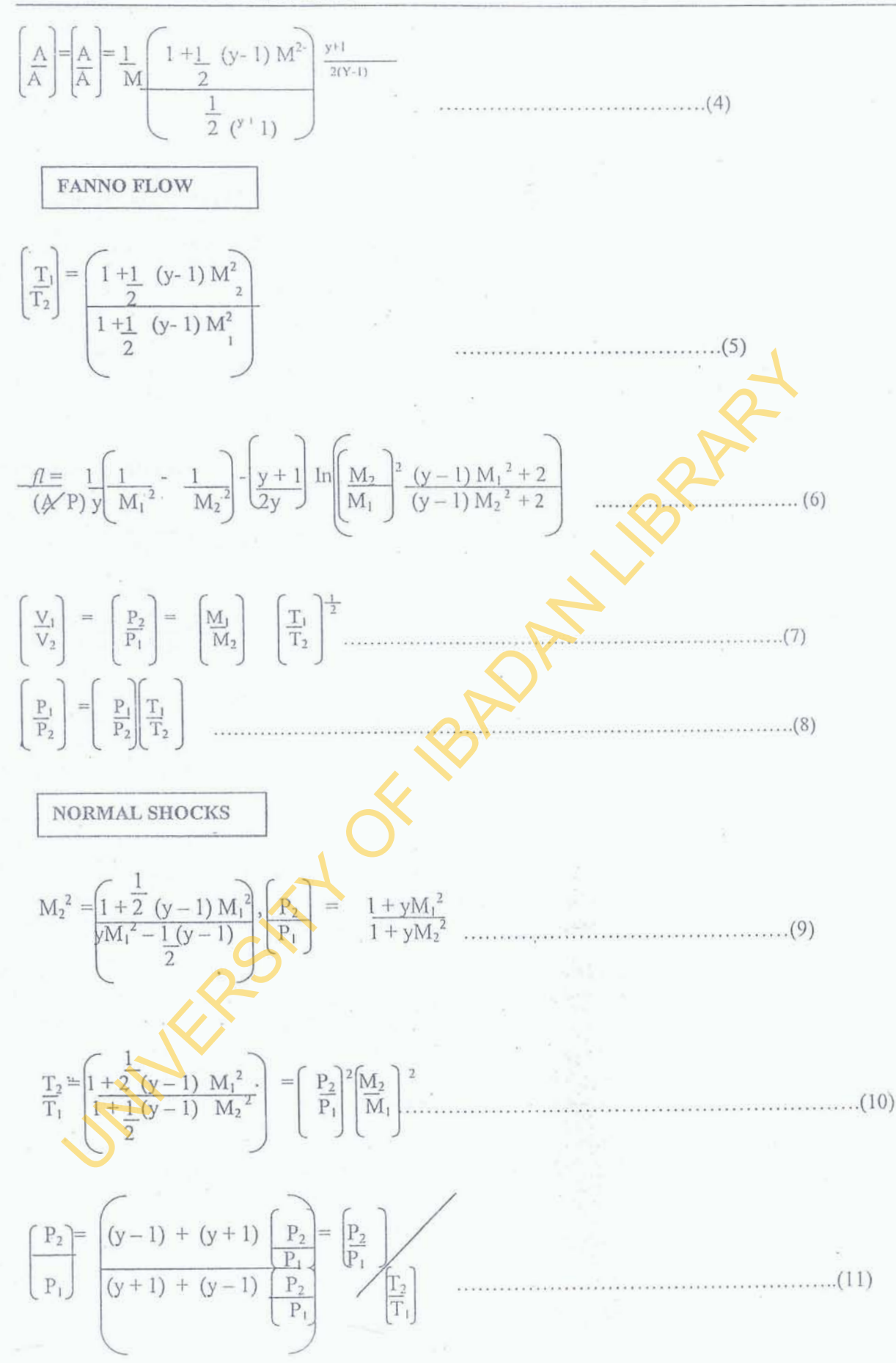

 $\bar{2}$ 

*A Pc- Based Simulation Package For Engineering Students And Professionals On Compressible Flow F* 

$$
\frac{(P_0)_2}{(P_1)} = \frac{(P_0)_2}{P_2} \left[\frac{P_2}{P_1}\right] = \left[1 + \frac{1}{2} (y - 1) M_2^{-2} \right]^{\frac{Y}{Y-1}} \left[\frac{1 + y M_1^2}{1 + y M_2^2}\right]
$$
\n
$$
\frac{(P_0)_2}{(P_0)_1} = \frac{(P_0)_2}{P_2} \left[\frac{P_2}{P_1}\right] P_1 = \left[(y + 1) M_1^{-2}\right]^{\frac{Y}{Y-1}} \left[\frac{(y + 1)}{2Ym_1^{-2} - Y + 1}\right]^{\frac{Y}{Y-1}}
$$
\n
$$
V_2 = \left[\frac{\frac{T_2}{T_1}}{P_1}\right] \left(\frac{P_2}{P_1}\right) = \frac{1}{P_1}
$$
\n(14)

#### **Oblique Shock Equations**

$$
\frac{\text{TAN}(\beta - \theta)}{\text{TAN} \beta} = \frac{2 + (y - 1) \text{ Ma}_1^{-2} \text{SIN}^2 \beta}{(y + 1) \text{ Ma}_1^{-2} \text{SIN}^2 \beta}
$$

**TAN 8** = **2COTB** (Ma, **2~~~B** - 1 ) ~a~ ' **cY** + **COSZ~)** 3.2 ....................................................... **(16)** 

Equations (1-16) above were incorporated into the computer programs to generate the values of the unknown parameters: pressure ratio, velocity ratio, temperature ratio, and FL/2 (A/P). The value of gamma is the only required input for the program to run and generate the relevant data. The value of heat ratio, gamma used in the sample run is 1.25.

#### **Results and Discussion**

The application software for generating the unknown parameters for the compressible fluid flow under different conditions is attached. The value of gamma happens to be the only required input for the program to run. With this development the students of Engineering and Professional Engineers will be able to analyse problems on compressible fluid with greater level of efficiency.

#### **Conclusion**

Having carried out this exercise of developing workable computer software for compressible fluid flow and found very  $\epsilon$ fficient, it can be concluded that the manual use of equations which tend to be tedious and time consuming is completely done **away** with. Values of parameters needed for analysis can easily be picked up from the relevant tables that are generated or square interpolation could be employed to obtain those parameters that are not directly found in the tables.  $\left(\frac{P_2}{P_1}\right)\left(\frac{P_2}{P_1}\right)$ <br>  $\frac{P_3}{(y+1) \text{Ma}_1} \cdot \frac{P_3 \text{IN}^3 \beta}{5 \text{IN}^2 \beta}$ <br>  $\frac{P_4}{(y+1) \text{Ma}_1} \cdot \frac{P_5 \text{IN}^3 \beta}{5 \text{IN}^2 \beta}$ <br>  $\frac{P_5}{(y+1) \text{Ma}_1} \cdot \frac{P_6 \text{IN}^3 \beta}{5 \text{IN}^2 \beta}$ <br>  $\frac{P_7}{(y+1) \text{Ma}_1} \cdot \frac{P_8 \text{IN$ 

#### **References**

Douglas, J. F., Gasiorek, J. M and Swaffield, J. A (1985) *Fluid Mechanics*, Second Edition

Massey, B. S., (1989) *Mechanics of Fluids*, Sixth Edition

# Bosch (1976) Automotive Handbook

Jeje, **A. B** (1996) Lecture Notes on Fluid Dynamics, Mechanical Engineering Department, Universityof **Ibadan** 

**Source Codes** 

**Option** Explicit

Private Sub Cancel Button - Click () Dialog. Hide Form 1. Show End Sub

Private Sub Command 1 Click ()

**'k.**  End Sub

Private Sub Compute Click() theta3 = 0<br>Dim Mach 1 As Double theta = 0 Dim Mach 1 As Double<br>
Dim Mach 2 As Double<br>
Else Dim Mach<sub>2</sub> As Double Const gamma  $= 1.25$ <br>Dim counter As Double Dim PresR As Double theta3 = **(Atn ((counter / Sqr (counter \***) **Dim Results As String counter - 1 )) \* (pi / 180))<br>Dim TempR As String + Sen ((counter) - 1) \* 1.57** Dim TempR As String<br>Dim DensR As Double<br>**theta** = (thetal \* theta2) - (theta Dim AreaR As Single Dim theta, thetal, theta2, theta3 As Flow in Duct of Constant" and vbCrL and In Deal of Constant" and VECT<br>
From Books (Figure 10 to counter  $\approx 10$ ) (gamma-<br>
Disk Metal 2 = 0<br>
Unit Mach 1 As Double<br>
Unit Mach 2 As Double<br>
Constrained and The Hand 2 and NGT ((gamma - 1) / (gamma - 1)<br>
Constrained

 $Flow)$  Gamma  $= 1.25$  and  $vbc$ <sup>r</sup>L and vbCrLf and vbTab and Mach No. and (DensR, ###0.000) and vbTab and vbTab vbTab and vbTab and P/Po and vbTab and and Format vbTab and vbTab and  $P/P$ o and vbTab and vbTab and "Dens $\mathbb{R}^9$ and vbTab and vbTab and "T/Tc" and vbTab & and Format<br>vbTab and A/At and vbTab and vbTab and (AreaR,  $\# \# \# 0.000$ ) and vbTab and vbTab vbTab and A/At and vbTab and vbTab and **"Theta" and vbCrLf** and Format<sub>(theta</sub>, "###0.000")

For counter =Val(Imach 1. Text) To Next counter Val (Imach2, Text) \_

 $f_{\text{tm}}$ Results. TxtResults. Text = Results if counter = 0 Then

Debug. Print Results  $Velr = 0$ End Sub  $\text{PresR} = 0$ 

Private Sub OKButton Click() Else. Form 1. Show  $Ver = 1/VelR1$  \*<br>End Sub  $PresR = (1 / VelR1)$  \* TempR1

TempR =  $1/((1 + ((gamma - 1)/2)^*)$ counter  $(2)$ )  $DenseR = (TempR) \land (1/ganma-1)$ PresR = (DensR) **A** gamma If counter  $= 0$  Then  $AreaR = 0$ Else AreaR = (1/counter) \*  $\cdot$ (((+ ((gamma – 1)/2)  $*(\text{counter} \land 2))/((\text{gamma} + 1)/2))$   $\land$  $((\text{gamma} + 1)/(2 * (\text{gamma} - 1))))$ End If thetal =  $(((gamma+1)/(gamma-1))^{\wedge}$ 0.5) If (counter  $\leq 1$  Or counter =1) Then theta $2 = 0$ <br>theta $3 = 0$ Const pi =  $22\frac{H}{7}\frac{H}{4}$  theta2 = Atn  $\text{Sqr}((\text{gamma} - 1) / (\text{gamma} - \text{const} \text{gamma} = 1.25)$  $\text{(counter (2-1))}$  (180 /pi)  $\mu$ heta = (thetal \* theta2) - (theta3)<br>End If

Double Results = Results and vbCrLf and vbTab and Results = " Compressible Fluid<br>Flow in Duct of Constant" and vbCrL and (counter, #0.00) and vbTab and vbTab and Fotmat-Cross-Section "and " (Isentropic (PresR, ###0.000) and vbTab and vbTab<br>low) Gamma = 1.25 and vbCrL and and Format (TempR, "###0.000") and vbTab and vbTab

Dialog. Hide fir Results. Show  $VeIR1 = 0$  $MaxLen = 0$ Dialog. Hide VelRl = (1/counter)\* Sqr (TempR1)<br>Form 1. Show Velr = 1/VelRl <sup>+</sup> Option Explicit

Private Sub CancelButton Click () Dialog 1. Hide Form 1. Show End Sub

Private Sub cmdCompute2 Click () Dim PresR, tempRI, TempR, VelRI, VelR. DensR, MaxLen, counter As Double Dim Results As String Dim Maxlen1, Maxlen2, Maxlen3 As Double Const gamma  $= 1.25$ Results = vbTab and VbTab and Adiabatic Flow with Friction in a Pipe" And vbCrLf and vbTab and " of Constant Cross - Section " and "(Fanno Flow). Gamma  $= 1.25$ " and vbCrLf and vbTb and "Mach No. "and" Pc/P "and" T/Tc  $\iota$ and" V'Vc "and" Fl/2(A/P) "and vbCrLf

For counter  $=$  Val (txtMach1. Text) To Val (txtMach2. Text) Step 0.02 TempR1 =  $(1 + (0.5 * (gamma - 1$ Counter  $(2)$ )  $/(1 + (0.5 * (gamma - 1)))$  $TempR = 1/TempR1$ Dim Mach As Double Dim Beta As Double Dim Numt As Double Dim Demt As Double Dim theta 11 As Double Dim Results<sup>4</sup> As String Dim space As String \* 20 Const gamma =  $1.25$ 

 $Results4 = vbCrLf$  and  $vbTab$  and  $vbTab$  and vbTab and Compressible Flow in a Pipe of Constant Cross - Section " & VbTCrLf and vbTab and vbTab and vbTab & Form 1. Show (Oblique Shock) Heat Ratio, Gamma =  $1.31$ " And vbCrLf and vbTab and "M" and VbTab & Private Sub cmdCompute3\_Click () "10" and vbTab and "20" and vbTab and "30" and vbTab and "40" and

Maxlenl = counter  $\wedge$  2 \* ((gamma + 1)/

 $(((gamma - 1) * (counter \land 2)) + 2))$ Maxlen2 =  $((gamma + 1)/(2 * gamma))$ \* Log (Maxlen1) Maxlen3 =  $(1 - (1 / \text{counter} \land 2))^* (1 /$ gamma)  $MaxLen = Abs (Malen3 - Maxlen2)$ End If Results= Results and vbCrLf and vbTab and Format (counter, "#0.00") and " " and Format

(PresR, "###0.000") and " " and Format and

(TempR, "###0.000") and " format (VelR, "###0.000) and " Format (MaxLen, "###0.000) Next counter

Dialog1. Hide frmResults2. Show frmResults2. TxtResults2. Text = Results End Sub

# Option Explicit

Private Sub CancelButton Click () Form 1. Show Dailog2. Hide End Sub Private Sub cmdCcompute3 Click () Const  $pi = 22#77#$ 

Dialog2. Hide frmResults4. Show

End Sub

#### Option Explicit

Private Sub CancelButton Click () Dialog3. Hide End Sub

Dim Mach2 As Double' Dim PresRa, PresRal, PresRa2, vbTab and "50" and vbTab and "60" and vbTab and "70" and vbTab and "80" and vbTab and "90" and vbCrlf

For Mach = Val ( $txtU1. Text)$  To Val ( $txtO2. Text)$  Step 0.1  $Results4 = Results4 and vbTab and d$ Format (Mach,  $\lq\lq#40.0"$ ) For Beta =10 To 90 Step 10

Numt =  $2 * (1 / Tan (beta * pi / 180))$  $*($ (Mach  $^{\wedge}$  2)\*  $(Sin (Beta * pi / 180) ^2) - 1)$  $Demt = ((Mach \n\wedge 2) * (gamma +$  $Cos (2 * Beta * pi / 180)$  $)) + 2$ theta  $11 = (180/pi) * Atn$  (Numt/ Dernt ) Results4 = Results4 and vbTab and Format (theta $11, " \# \# \# 0.0"$ ) Next Beta Results4 = Results4 and vbCrLf Next Mach

 $FrmResults4.$  txtResults4. Text = FrmResults4, txtResults4. Text - And vbCrLf and Results4 and vbCrLf  $(0.5 * (gamma - 1)))$ PresRa =  $(1 + (gamma * counter' 2))$  $(1 + (gamma * Mach2 \wedge 2))$  $TempRa = PresRa \land 2 * ((Mach2/$ counter)  $\wedge$  2)  $DensRa = PresRa \land /TemRa$  $PresRal = ((1 + (0.5 * (gamma - 1)) *$ Mach $2^{\wedge} 2$ )  $\wedge$  (gamma / (gamma - 1))) \* PreRa PresRa2 =  $(((\text{gamma} + 1) * \text{counter} * 2)$  $\frac{1}{1}$ in (Beta \* pi / 180) ^2) and "(Istantonic Flow where Mach <br>
ent = ((Mach ^2) \* (gamma +<br>  $\approx$  02) \* (Mach ^2) \* (Mach (Mach 1)<br>
ent of  $(2 + (\text{gamma} + \text{gamma} + \text{gamma} + \text{gamma} + \text{gamma} + \text{gamma} + \text{gamma} + \text{gamma} + \text{gamma} + \text{gamma} + \text{gamma} + \text{gamma} + \text{gamma} + \text{gamma$ 

 $1(2 + ((gamma - 1)* counter \sim 2)))$  ^ (gamma / (gamma - 1))  $PresRa3 = ((gamma + 1)) /$  $((2 * \text{gamma} * \text{column} * \text{column} * \text{column} + \text{normal} * \text{column} * \text{column} * \text{column} * \text{column} * \text{normal} * \text{column} * \text{normal} * \text{normal} * \$ 1))  $\wedge$  ( $\sqrt{\text{gamma} - 1}$ ) PresRa4 = PresRa2 \* PresRa3 VelRa = 1 / DensRa

Results3 = Results3 and vbCrLf and Format

-<br>-<br>Ve: (counter, "#0.00") and vbTab and Format  $_{-}$ (Mach2, "### 0.000") and vbTab and Format

 $\frac{1}{2}$ (PresRa, "###0.000") and vbTab ancl Format (DensRa, "##0.000") and vbTab and PresRa3, PresRal, PresRa2, As Douible Dim TempRa As Double Dim DensRa As Doble Dim VelRa As Double Dim counter As Double **Dim** Results3 As String Const gamma  $= 1.25$ 

Results3 = vbTab and "Normal Shock Wave in a Pipe of Constant Cross -Section" and vbCrLf and " (Isentropic Flow where Mach number is greater than 1, Gamma  $=$  $1.31$ " and vbTCrLf and **"M"** and vbTab and - "M2" and  $v$ bTab and "p2/Pl" and  $v$ bTab and  $-$ "p2/p1" and vbTab and "T2/T1 and vbTab and "(Po)2/(Po)1" and vbTab and (Po)2/P1 and vbCrLf

For counter  $=$  Val (txtNorm 1. Text)  $=$ To Val (txtNorm2. Text) Step 0.02 Mach2  $=$  Sqrl ((1 + (0.5  $*$  (gamma - 1)  $=$  $*$  counter  $\wedge$  2)) / ((gamma  $*$  (counter  $\wedge$  $(2))$  -

 $Character6 = Val (txtNormal. Text)$ Select Case Charater6 Case Is  $\leq 1$  #  $\cdot$ MsgBox "Please enter a Mach number greater than 1" txtNorml .Set Focus

Case Is,  $> 100#$ MsgBox "Please enter a Mach number less than 100" txtNorml SetFocus  $KeepFocus = True$ 

Case Is = Val  $($ <sup>((1)</sup>) MsgBox "Please enter a Mach number greater than 1" txtNormL. SetFocus KeepFocus = True

End Select End Sub

Private Sub Isentropic Flow \_Click () Dialog. Show .. Form 1. Hide End Sub

## A Pc-Based Simulation Package For Engineering Students And Professionals On Compressible Flow

Format (TempRa, "###0.000) and vbTab and Format (PresRa4, "###0.000") and vbTab and vbTab and Format (PresRal, :###0.000") Nextcounter

Dialog3. Hide frmResults3. Show  $f$ rmResults3. TxtResults3. Text = Results3

End Sub

Dialog3. Hide frmResults3. Show  $f_{\text{rms}}$  frmResults3. TxtResults3. Text = Results3

End Sub

Private Sub txtNorml LostFocus() Dim Charater6 As Single End End Sub

Private Sub cmdClose Click () FrmResults. Hide Dialog. Shew End Sub

Private Sub emdPrint Click () Dim cancel As Boolean Dim copy As Integer On Error Go To errorhandler  $cancel = False$ CommonDialog1. Show Printer  $CommonDialog1. Flags \Leftrightarrow$ Cd1PDNoSelection Or Cd1PDNoPageNums Or  $\tau$ Cd1PDNCollate CommonDialog1.CancelError = True CommonDialog1.PrinterDefault = True  $CommonDialog1.Copies = 1$ If cancel =  $False$  Then Add actual print routines here For copy  $=1$  To CommonDialog1.Copies FrmResults.PrintForm Printer.ScaleMode =  $5$ Printer.Current $X = 2.25$ Printer.Current $Y = 2.25$ Printer.Print txtResults.Text Printer.EndDoc

Private Sub FannoFlow Click () Dialog1. Show Form1. Hide End Sub

Private Sub ObliqueShock Click () Dialog2. Show Form1. Hide End Sub

Private Sub PlaneShock Click () Dialog3. Show Form1. Hide End Sub

Private Sub PlaneShock Click Dialog3. Show Form I. Hide End Sub

Private Sub Command5 Click () Private Sub cmdClose Click () frmResults2. Hide Dialog1. Show End Sub

private Sub Command2 Click ()

End Sub

Private Sub cmdClose3 Click () frmResults3. Hide Dialog3. Show End Sub

Private Sub cmdPrint3 Click() Dim copy As Integer On Error Go To errorhandler  $cancel = False$ CommonDialog1.ShowPrinter  $CommonDialog1. Flags =$ cd1PDHidePrintToFile Or cd1PDNoSelection Or cd1PDNoPageNums Or cd1PDCollate  $CommonDialog1.CancelError = True$ CommonDialog1.PrinterDefault = True  $CommonDialog1. Copies = 1$ If cancel  $=$  False Then For  $conv = 1$  To CommonDialog1.Copies Printer.ScaleMode=5-Printer.Current $X = 2.25$ 

Nexr copy End If Exit Sub

errohandler If Err. **Number** = cd 1 Cancel **Then**  Cancel = True *<sup>I</sup>* Resume Next End if End Sub

End Sub

Private Sub cmdCancel4 - Click () FrmResuhs4.Hide Dialog2. Show End Sub

Private Sub cmdPrint Click() Dim cancel As Boolean Dim copy **As** Integer On Error Go To errorhandler  $cancel = False$  $CommonDialog1. Flags =$ CdlPDHidePrintToFile Or cd1PDNoSelection Or cdl PDNoPageNums Or cdlPDCollate CommonDailogl .GancelError = True CommonDialog1.PrinterDefault = True CommonDialog1.Copies =1 If cancel  $=$  False Then For  $copy = 1$  To CommonDialogl .Copies Printer.ScaleMode *=5*  Printer.CurrentX =2.25 Printer.CurrentY =2.25 **Printer.Print txtResults. Text** Printer.EndDoc Next copy End If Exit sub

errorhandler If  $Err$ .number = cd1 $Cancel$  Then  $C$   $2T$   $2T$   $2T$ Resume Next End If End Sub

Printer.Current $Y = 2.25$ Printer.Print txtResults. Text Printer.EndDoc Next copy **End** If **Exit Sub** 

errohandler: If  $Err$ . Number = cd1 Cnacel Then cancel =True Resume Next End If

**UNIVERSITY** 

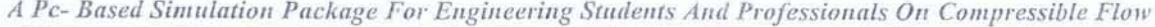

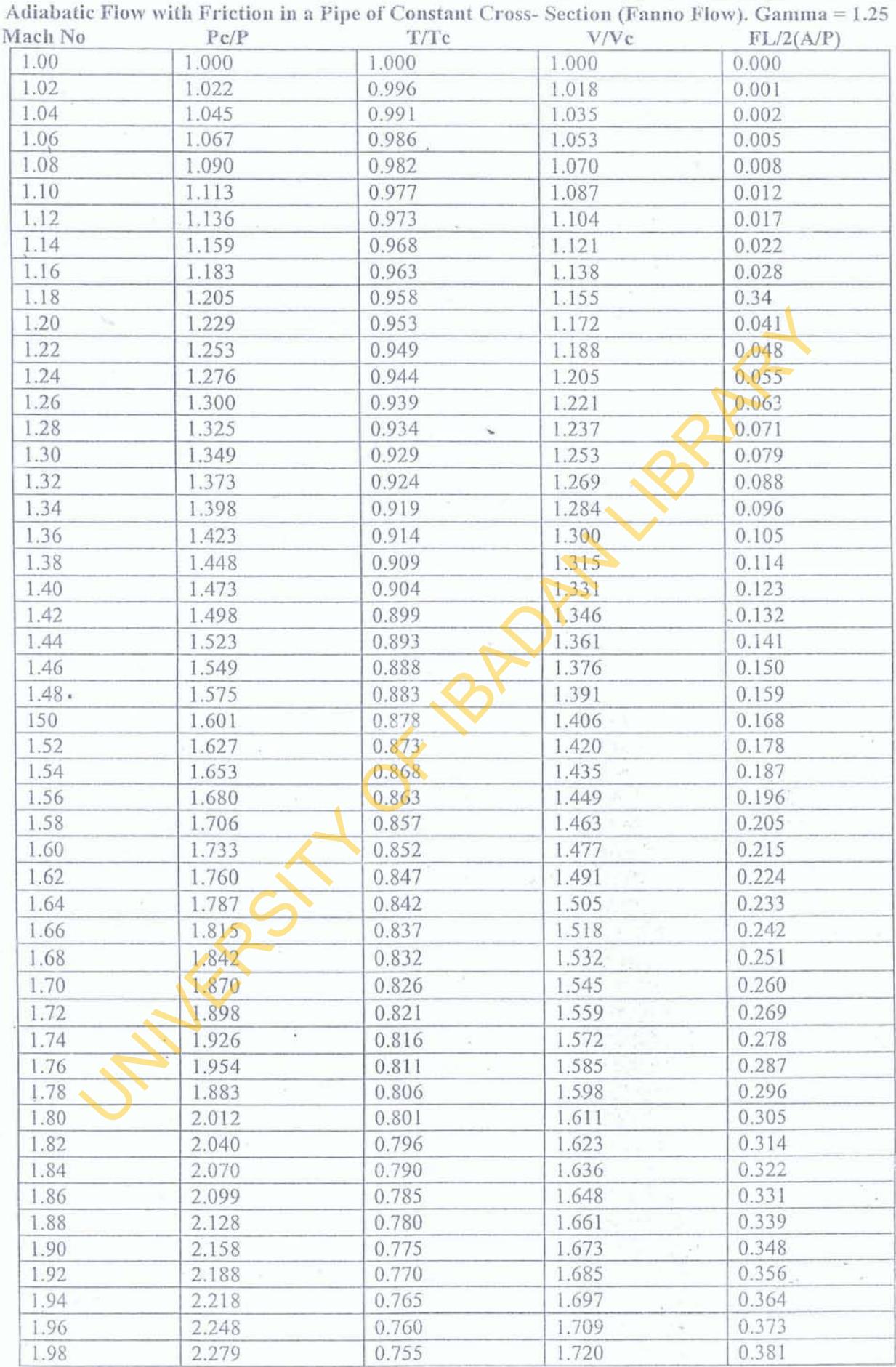

 $\overline{9}$ 

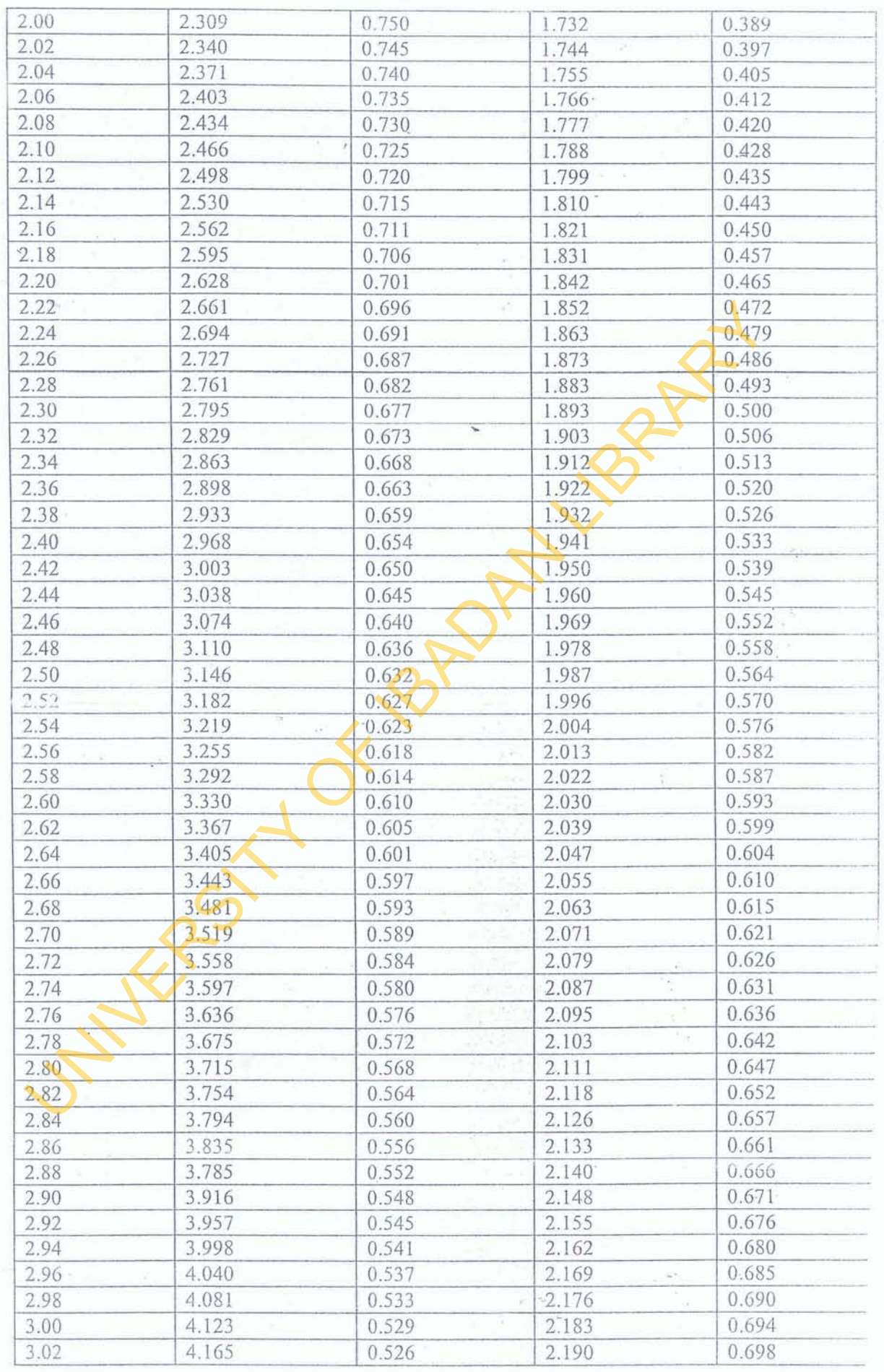

A Pc- Based Simulation Package For Engineering Students And Professionals On Compressible Flow

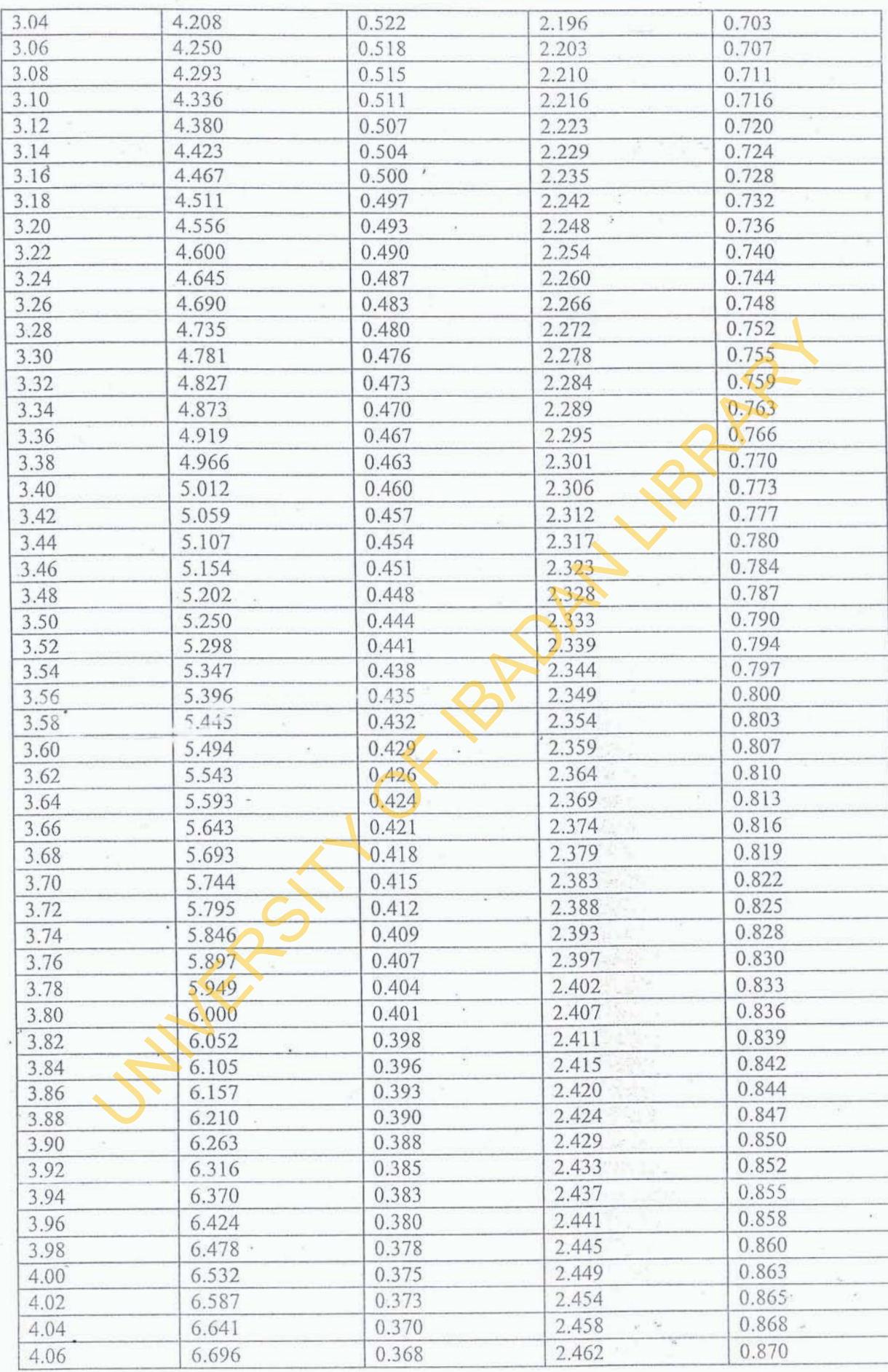

 $1\,1$ 

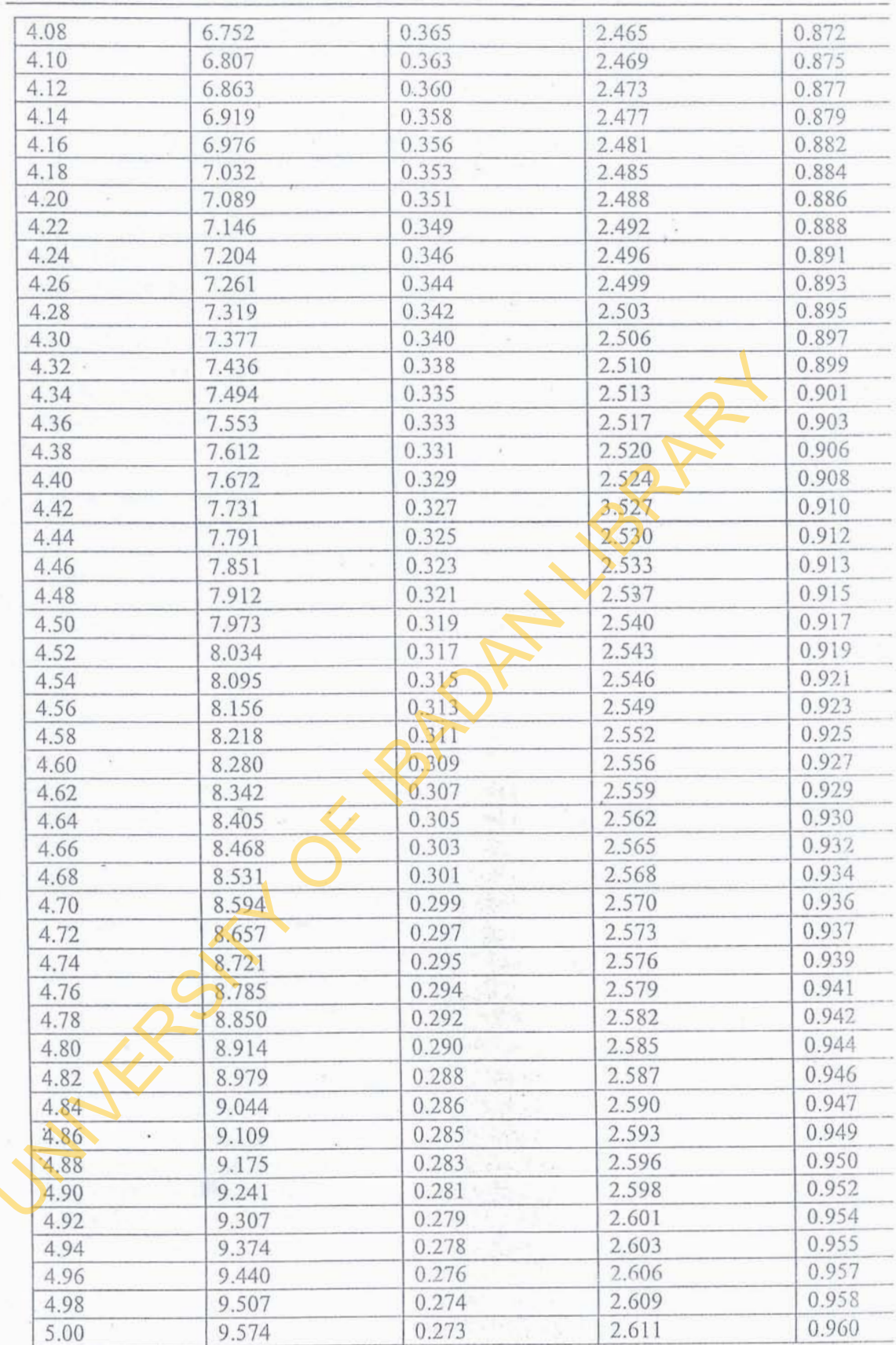